# **Ginnotate**

## **www.annotate.com**

**Priority: Medium** 

**When you add a note, select the relevant tags, these are then used to filter in the Document Viewer** 

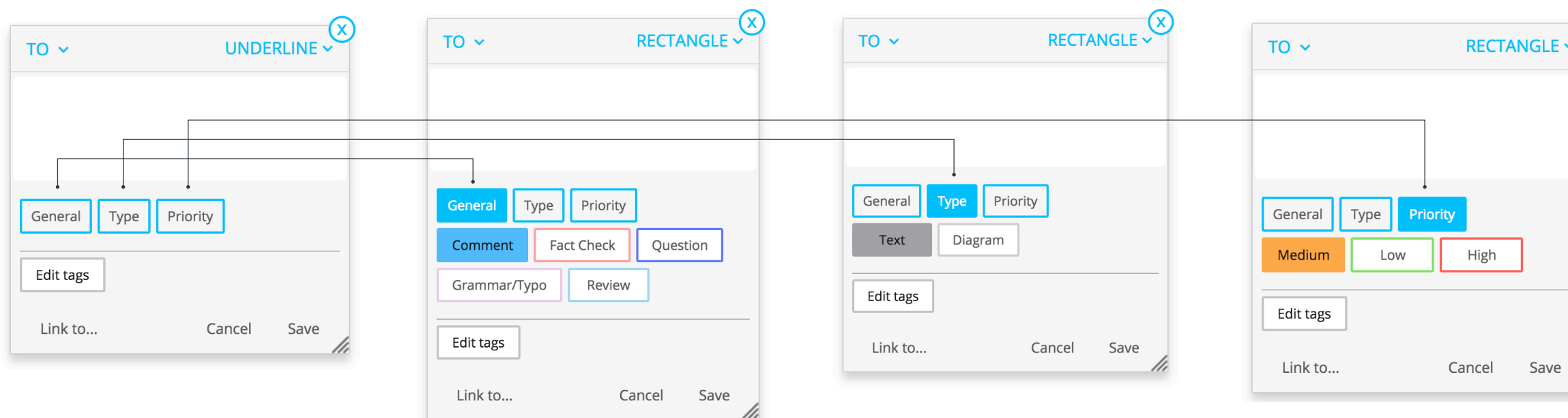

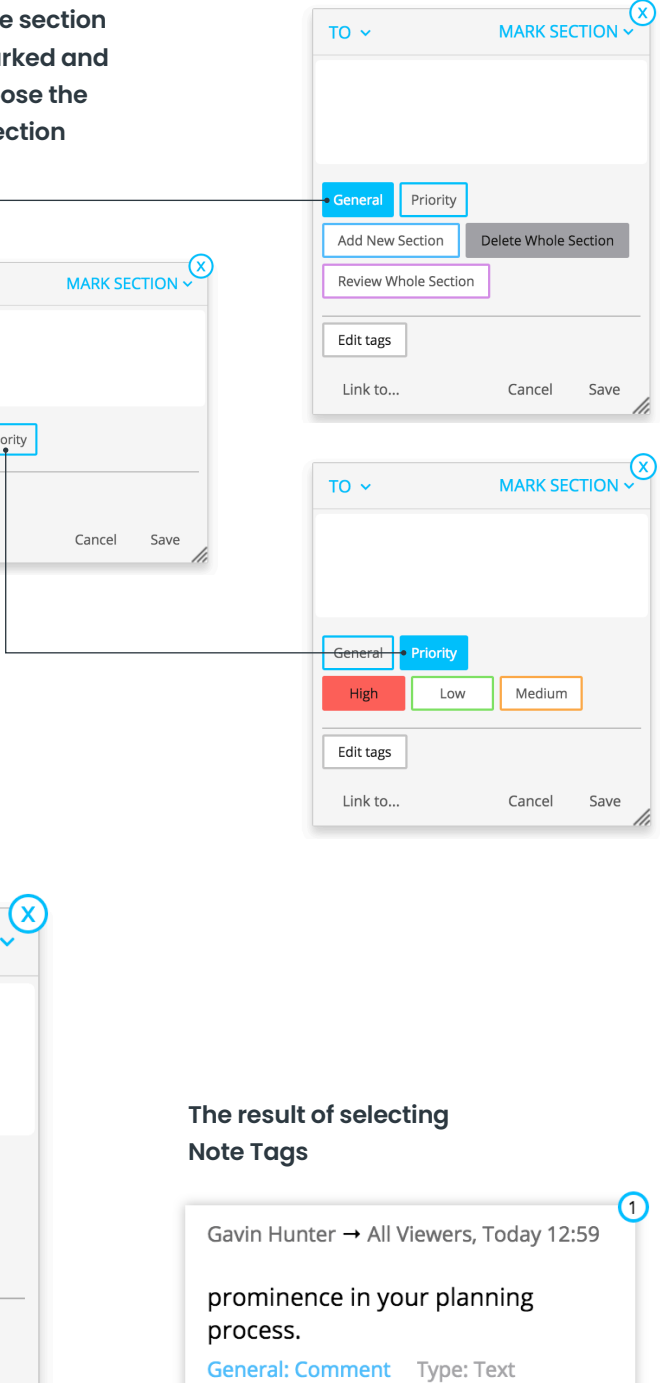

**Note: Creating Tags and Section Marks are best done from the admin tab but can be created in any document.** 

**Select the** to be ma then choo tags a Se

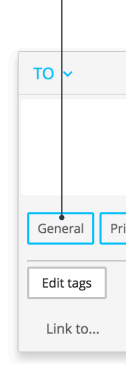

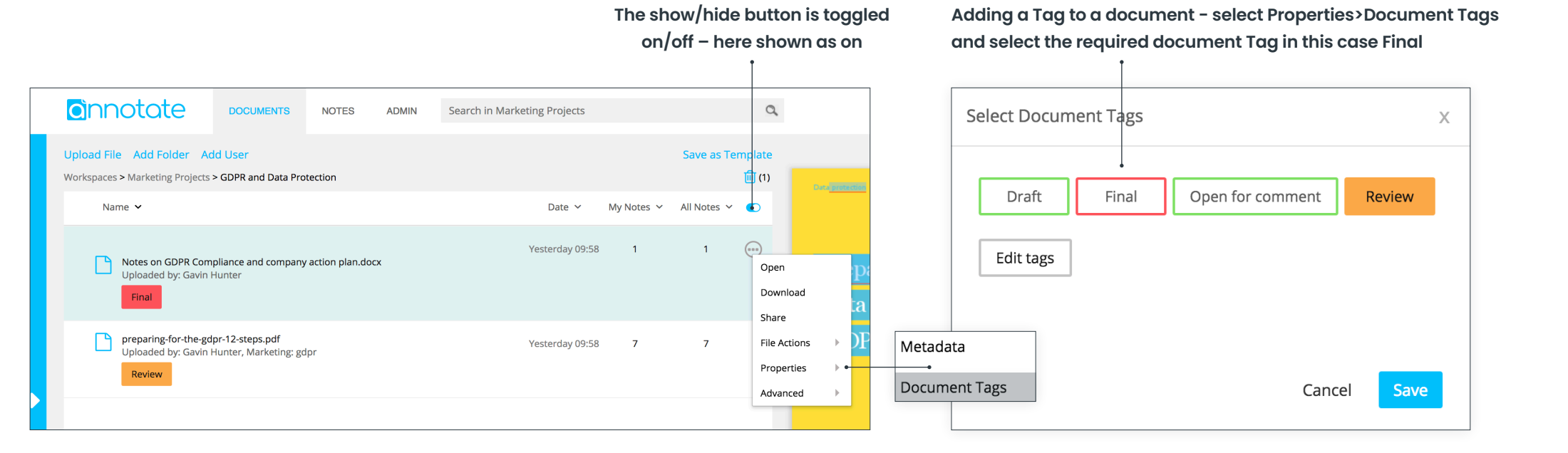

### **Document Tags Mark Section**

### **Note Tags**